## **Quick Start Guide**

### Step 1. Power It On

1. Press the Power button located on the keyboard. **11** 

### **Step 2. Add Your WiFi Connection**

1. Click on the clock in bottom right corner of the screen.

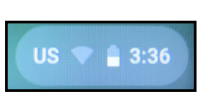

2. Click on Not Connected

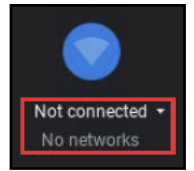

3. Select your Wi-Fi

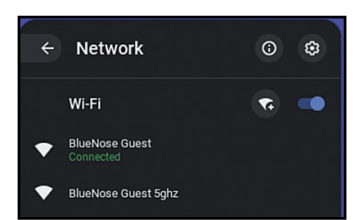

4. Type your Wi-Fi password

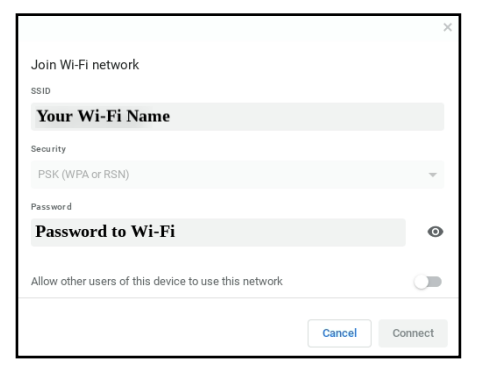

5. Click Connect

### **Step 3. Add Your NUSD Google Account**

1. Click Add Person at the bottom left corner of the screen.

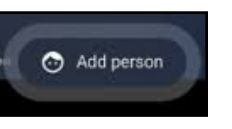

- 2. Enter your NUSD Google account username. Click Next.
- 3. Enter your Google account password. Click Next.

# **NUSD Student Chromebook Guide**

### **Get Tech Support:**

ChromebookSupport@natomasunified.org 916-567-5880

### **Chromebook Care Tips** Do's:

- Keep your Chromebook charged. Do not allow battery to completely die.
- Clean the screen with screen cleaner and a dry microfiber or anti-static cloth.
- Clean outside of Chromebook with Clorox or disinfectant wipes. Never spray anything directly on the Chromebook.
- Before closing the screen, make sure there is nothing on the keyboard to prevent the full closure of the device.
- When plugging in Chromebook to charge, gently push in the power cord.
- When unplugging, gently pull the power cord straight out. Do not yank on cords.

#### Don'ts:

- Do not draw on Chromebook or add any stickers or labels. Chromebooks are NUSD property.
- Do not place heavy objects on top of Chromebooks.
- Do not loan your Chromebook to another student or individual.
- Do not eat or drink near Chromebook.
- Do not set Chromebook on blankets, beds, sofas or pillows while in use. This may cause overheating.

Username:

Password: